#### PORSCHE

## Technical Information Service

150/21ENU <sup>1981</sup> 1

#### **"Engine Control System Fault" Warning/Fault Memory Entry for Engine-Compartment Blower (P1BF600/P1BF700) in the DME Control Unit (150/21)**

Vehicle Type: **911 Carrera (992)/911 Carrera S (992)/911 Carrera 4 (992)/911 Carrera 4S (992) 911 Turbo (992)/911 Turbo S (992)**

- Model Year: **As of 2020 up to 2021**
- Concerns: **Engine electronics (DME) control unit**
- Information: The yellow warning **'Engine control system fault Driving permitted'** is displayed in the instrument cluster.
	- The fault memory entry **'P1BF600 Engine-compartment blower 1 (left) signal implausible'** and/or the fault memory entry **'P1BF700 – Engine-compartment blower 2 (right) – signal implausible'** is stored in the fault memory of the DME control unit. This can be caused by a high-frequency fault on the pulse width modulation line of the purge fan.
- Action required: In the event of a customer complaint, re-program the DME control unit using PIWIS Tester software version **40.350.050** or a higher version.

#### **Information**

The remedial action described here only applies if one of the two fault memory entries mentioned - 'P1BF600 – Engine-compartment blower 1 (left) – signal implausible' or 'P1BF700 – Engine-compartment blower 2 (right) – signal implausible' - **occurs by itself and without any other fault memory entries for the engine compartment purge fan**. If the fault occurs together with other fault memory entries for the engine compartment purge fan, the fault must be found and corrected separately.

## **Information**

The total time required for control unit programming is **approx. 12 minutes**.

#### **Required tools**

### **Information**

**Lithium starter batteries** must only be charged using a **suitable battery charger** that has a current and voltage-controlled charge map.

For further information about the battery chargers to be used, see *Workshop Manual '270689 Charging battery/vehicle electrical system'*.

**AfterSales** Oct 22, 2021

- 
- Tools: Battery charger with a current rating of **at least 90 A** and, if required, **also** with a **current and voltage-controlled charge map** for lithium starter batteries, e.g. **VAS 5908 battery charger, 90A**
	- **9900 PIWIS Tester 3** with PIWIS Tester software version **40.350.050** (or higher) installed

#### **Preparatory work**

#### **WARNING**

**Electrically moved side windows and rear spoiler**

- **Danger of limbs being trapped or severed**
- **Risk of damage to components**
- **Do not reach into the danger area.**
- **Keep third parties away from the danger area.**
- $\Rightarrow$  Do not move components or tools into the danger area.
- **Retract roll-up sun blinds on the rear side windows before starting programming or coding.**

#### **NOTICE**

**Fault entry in the fault memory and control unit programming aborted due to undervoltage.**

- **Increased current draw during diagnosis or control unit programming can cause a drop in voltage, which can result in one or more fault entries and the abnormal termination of the programming process.**
- **Before getting started, connect a suitable battery charger with a current rating of at least 90 A to the jump-start terminals.**

#### **NOTICE**

**Control unit programming will be aborted if the WiFi connection is unstable.**

- **An unstable WiFi connection can interrupt communication between the PIWIS Tester and the vehicle communication module (VCI). As a result, programming may be aborted.**
- **During control unit programming, always connect the PIWIS Tester to the vehicle communication module (VCI) via the USB cable.**

#### **NOTICE**

**Control unit programming will be aborted if the driver's key is not recognized**

- **If the driver's key is not recognized in the vehicle, programming cannot be started or will be interrupted.**
- **Place the driver's key with the back facing down in front of the lock opening for the center console cover to guarantee a permanent radio link between the vehicle and driver's key.**

## DCT 22, 2021<br>Page 2 of 6 **AfterSales**

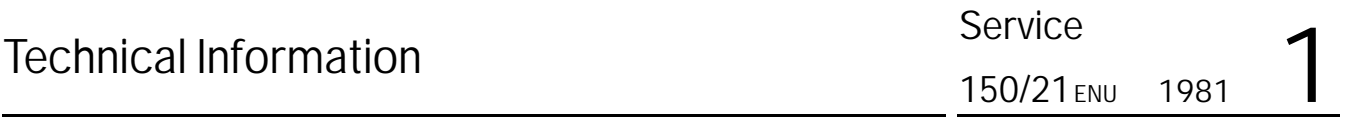

Work Procedure: 1 Carry out general preliminary work for control unit programming as described in  $\Rightarrow$  *Workshop Manual '9X00IN Basic instructions and procedure for control unit programming - section on "Preliminary work"'*.

#### **Re-programming DME control unit**

#### **NOTICE**

**Use of a PIWIS Tester software version that is older than the prescribed version**

- **Measure is ineffective**
- **→ Always use the prescribed version or a higher version of the PIWIS Tester software for control unit programming and coding.**

#### Work Procedure: 1 The basic procedure for programming a control unit is described in the Workshop Manual  $\Rightarrow$ *Workshop Manual '9X00IN Basic instructions and procedure for control unit programming using the PIWIS Tester - section on "Programming"'*.

**Specific information on control unit programming in the context of this Technical Information:**

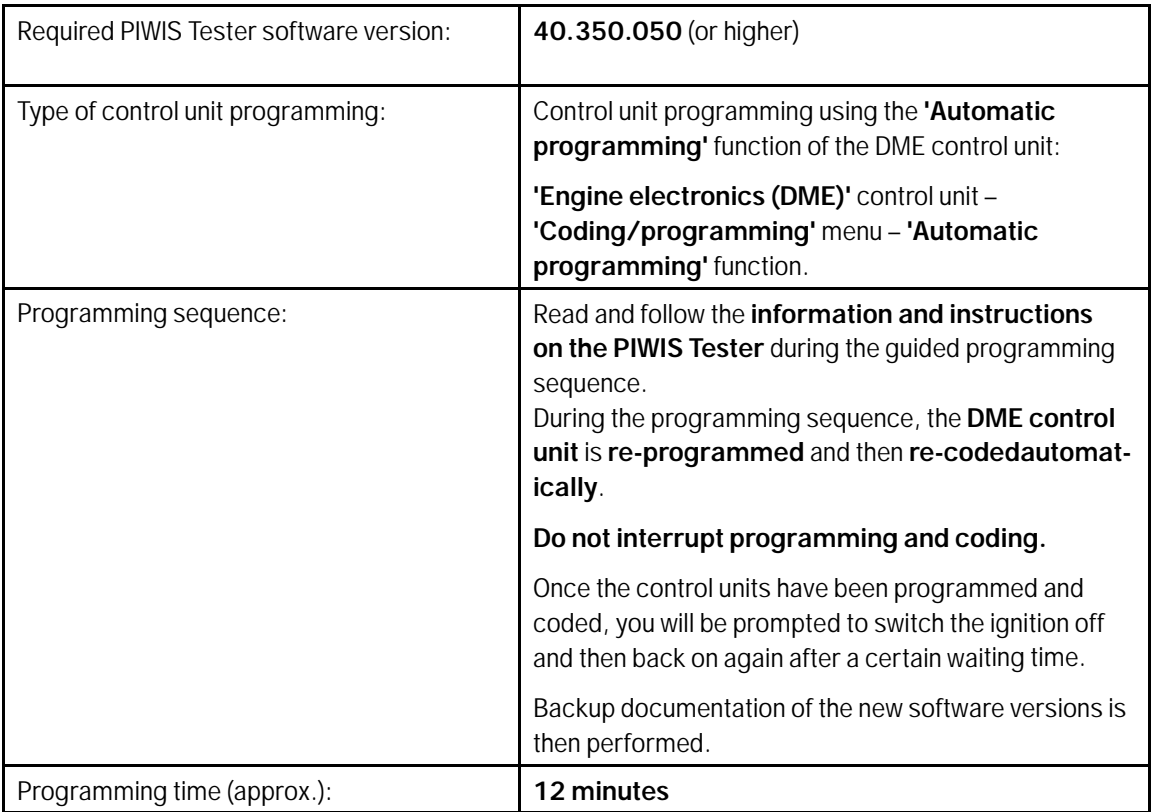

**AfterSales** Oct 22, 2021

#### 1981 Service 150/21

## **Technical Information**

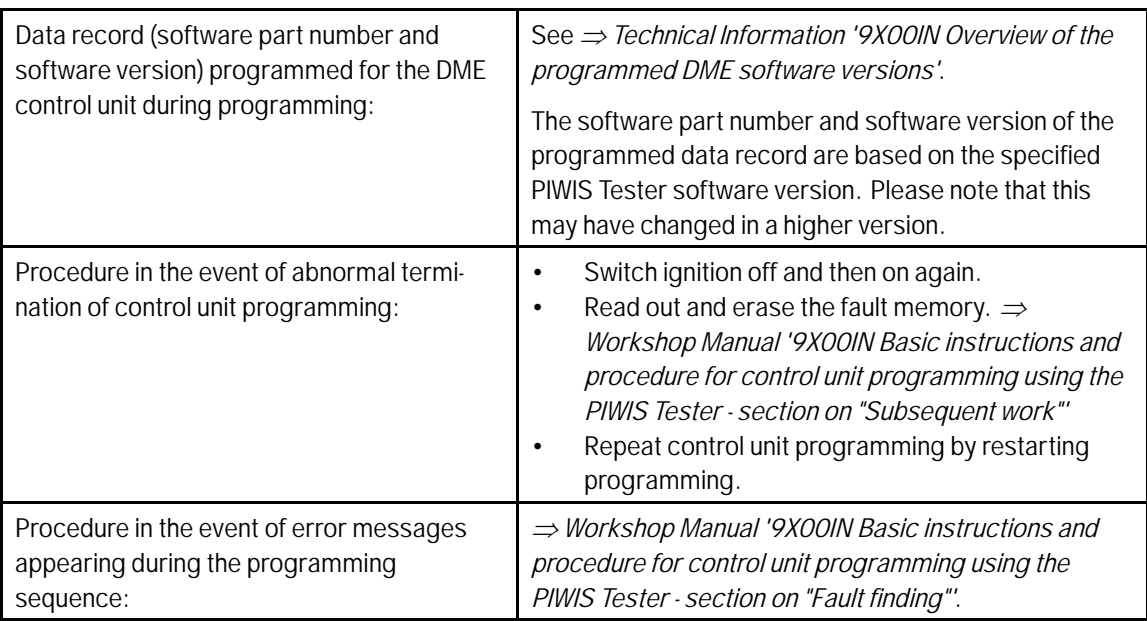

#### **Overview of the programmed DME software versions**

#### $\bullet$  $\bullet$ **Information**

The software part number and software version of the programmed data record are based on the specified PIWIS Tester software version. Please note that this may have changed in a higher version.

#### Overview: **911 Carrera/911 Carrera 4**

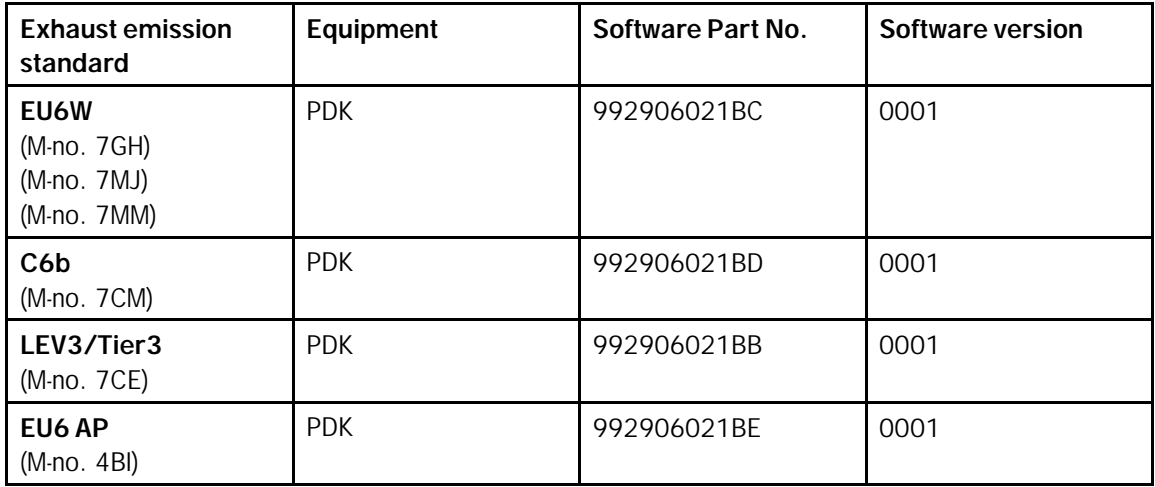

# Technical Information Service

#### **911 Carrera S/911 Carrera 4S**

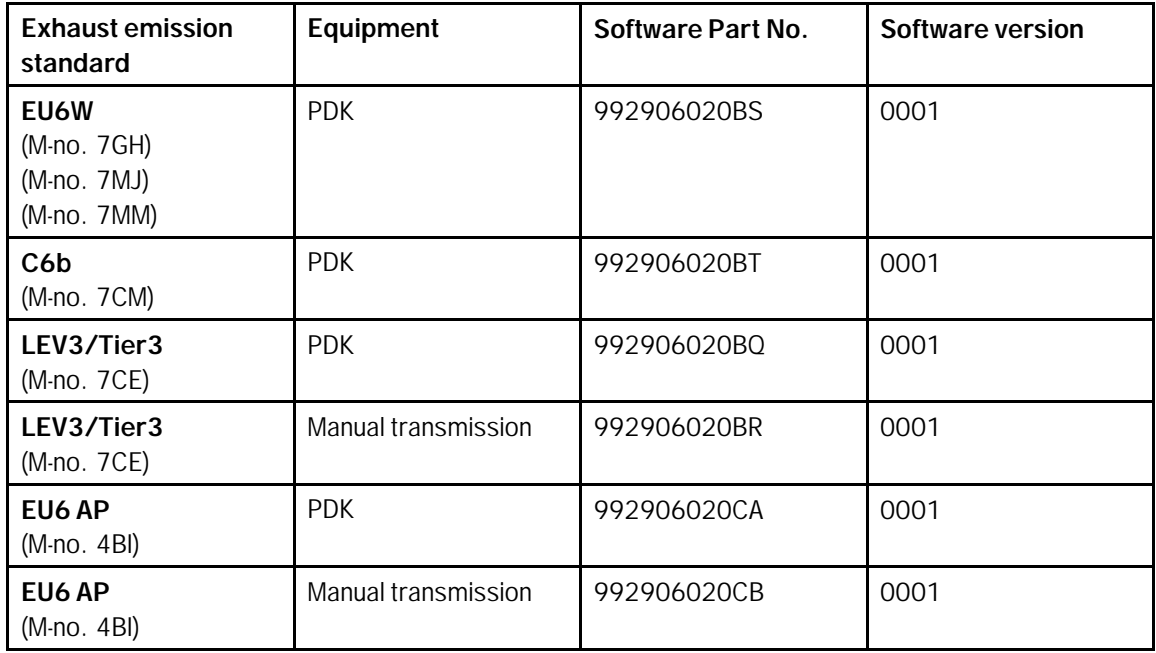

#### **911 Turbo**

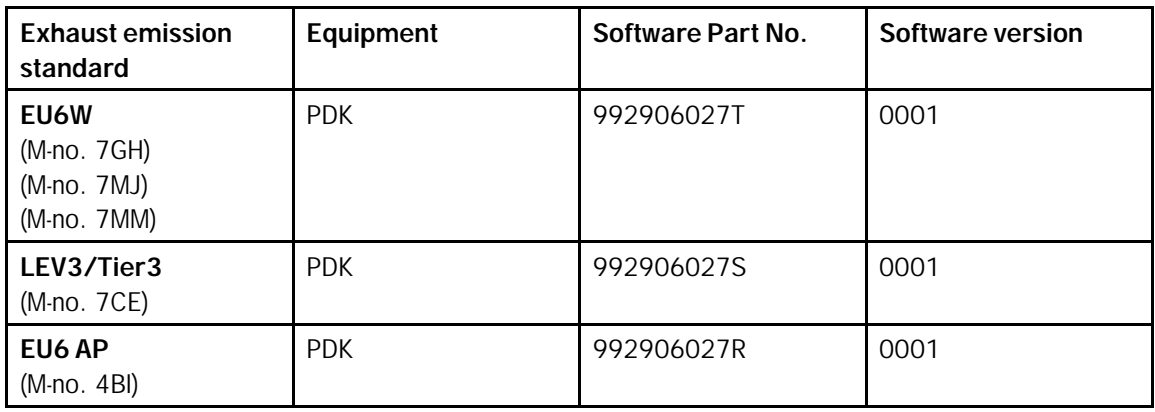

#### **911 Turbo S**

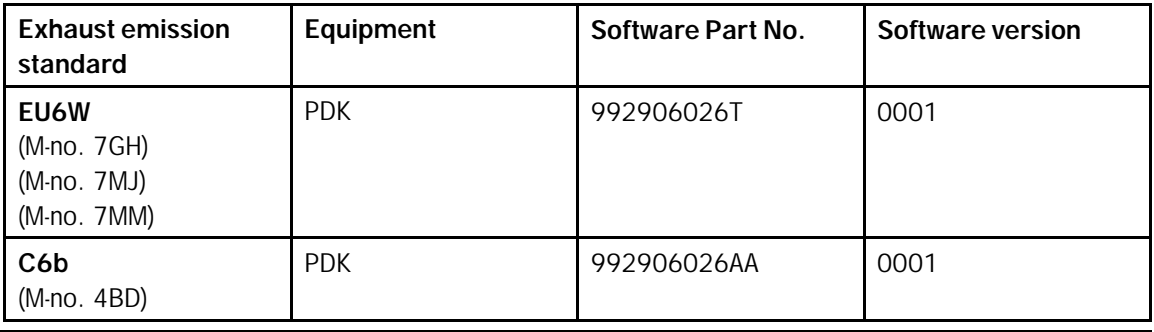

## **AfterSales** Oct 22, 2021

#### 1981 ENU **Service** 150/21

### Technical Information

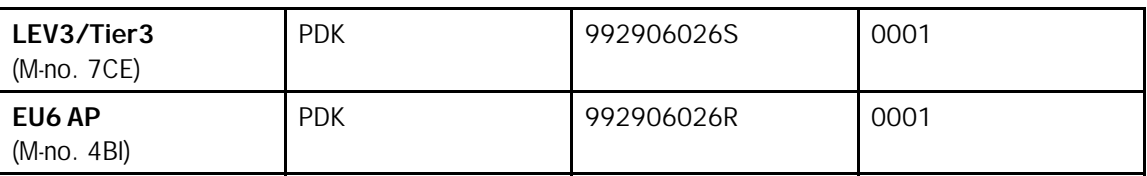

#### **Concluding work**

Work Procedure: 1 Carry out general subsequent work for control unit programming as described in  $\Rightarrow$  Workshop *Manual '9X00IN Basic instructions and procedure for control unit programming using the PIWIS Tester - section on "Subsequent work"'*.

#### **Invoicing**

For documentation and invoicing in the event of a warranty claim, specify the required labor operations and the specified PQIS coding in the warranty claim, depending on the required scope of work.

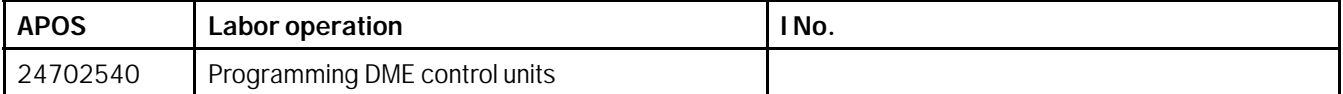

PQIS coding

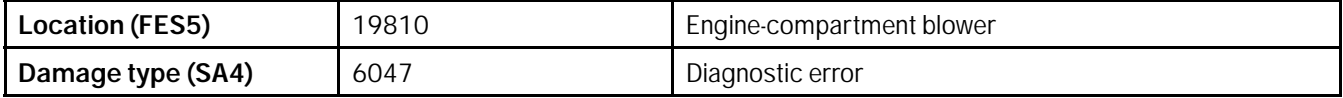

References: *Workshop Manual '270689 Charging battery/vehicle electrical system'*

 *Workshop Manual '9X00IN Basic instructions and procedure for control unit programming using the PIWIS Tester'*

**Important Notice:** Technical Bulletins issued by Porsche Cars North America, Inc. are intended only for use by professional automotive technicians who have attended Porsche service training courses. They are written to inform those technicians of conditions that may occur on some Porsche vehicles, or to provide information that could assist in the proper servicing of a vehicle. Porsche special tools may be necessary in order to perform certain operations identified in these bulletins. Use of tools and procedures other than those Porsche recommends in these bulletins may be detrimental to the safe operation of your vehicle, and may endanger the people working on it. Properly trained Porsche technicians have the equipment, tools, safety instructions, and know-how to do the job properly and safely. Part numbers listed in these bulletins are for reference only. The work procedures updated electronically in the Porsche PIWIS diagnostic and testing device take precedence and, in the event of a discrepancy, the work procedures in the PIWIS Tester are the ones that must be followed. **COL** Porsche Cars North America, Inc.

## Vct 22, 2021<br>Page 6 of 6 **AfterSales**